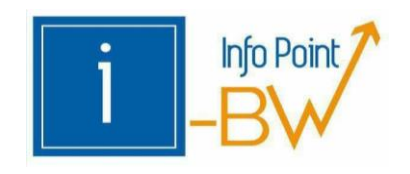

# HOW TO "ANERKENNUNGEN"

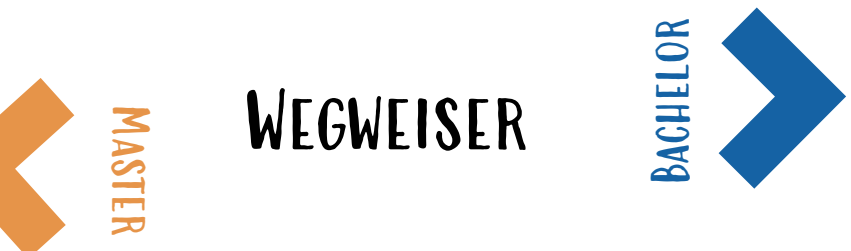

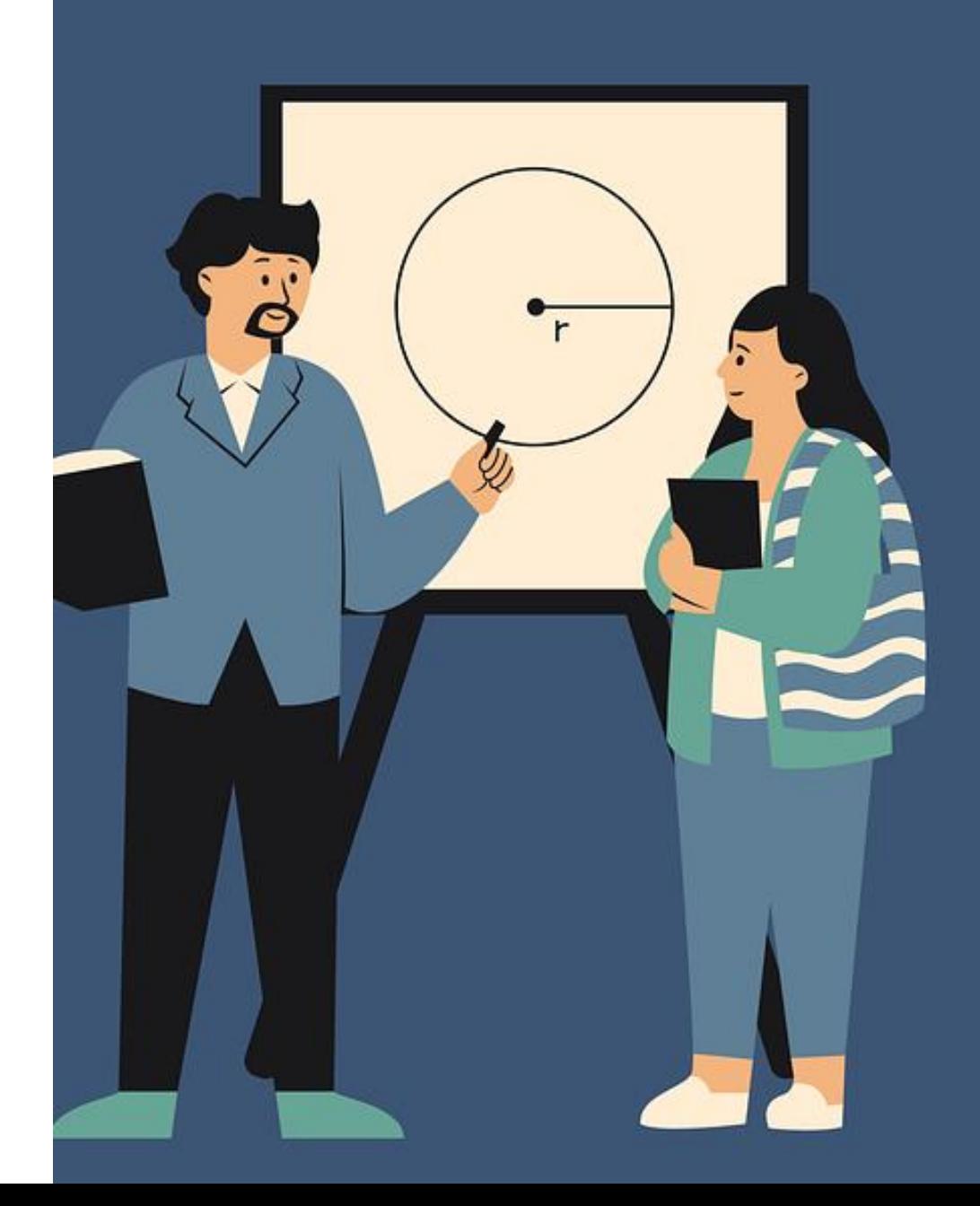

## ERSTER SCHRITT - FORMULAR RUNTERLADEN

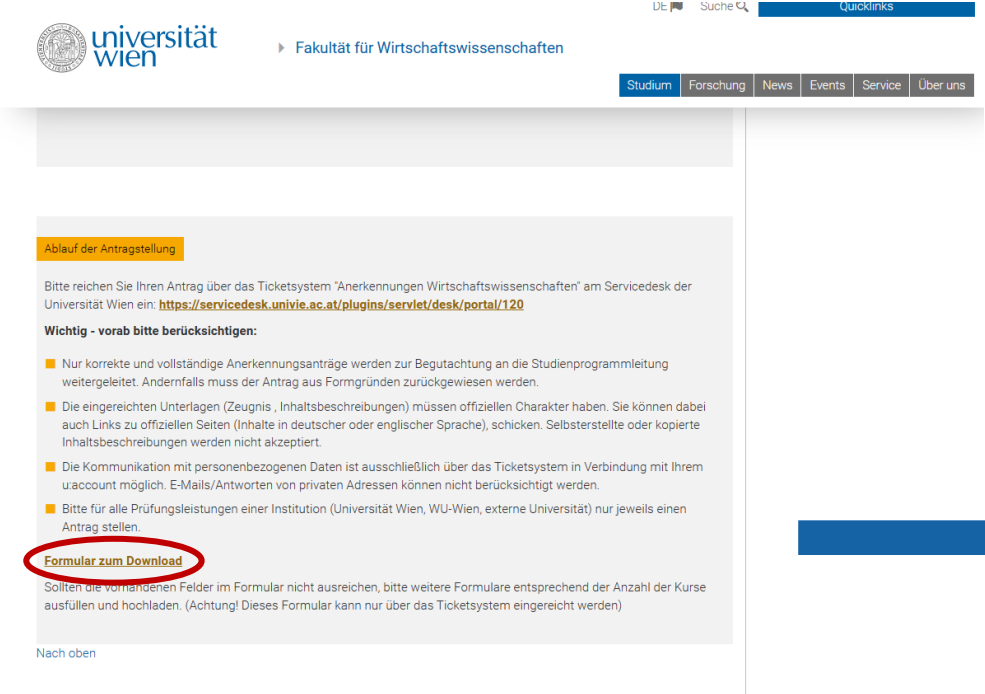

### Anerkennung (univie.ac.at)

### universität<br>Wien

eingelangt am:

An das SSC/die SSSt E-Mail SSC/SSSt:

Antrag auf Anerkennung von Prüfungen, anderen Studienleistungen, Tätigkeiten und Qualifikationen (gemäß § 78 UG) (SL/A1)

Angaben zur\*zum Studierenden (von der\*dem Studierenden auszufüllen)

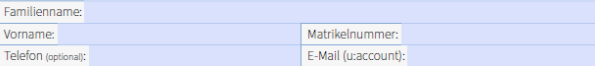

Angaben zum Curriculum für welches die Anerkennung erfolgen soll (von der\*dem Studterenden auszufüllen)

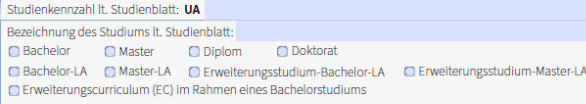

Zugelassen seit (für EC ist die Zulassung zum Bachelorstudium relevant):

### Bestätigung der\*des Studierenden

Hiermit bestätige ich, dass ich meine persönlichen Daten über u:space auf Richtigkeit und Vollständigkeit überprüft bzw. ergänzt/korrigiert habe.

### **Hinweise zur Anerkennung:**

- · Alle für die Beurteilung notwendigen Unterlagen sind dem Antrag beizulegen.
- · Für fremdsprachige Dokumente sind beglaubigte Übersetzungen beizulegen.
- · Die SPL entscheidet innerhalb von max. 2 Monaten mit Bescheid. Mit Rechtskraft des Bescheids sind die Anerkennungen unveränderbar.
- · Anerkennungen gelten als Prüfungsantritt, eine zusätzliche Absolvierung der Prüfung ist unzulässig.
- · Wird vor Abschluss des Anerkennungsverfahrens (Rechtskraft des Bescheids) die Prüfung positiv absolviert, fällt durch die Änderung maßgeblicher Umstände das rechtliche Interesse an einer Entscheidung weg. In diesem Fall wird das Verfahren durch Aktenvermerk eingestellt.

Achtung: Andere berufliche oder außerberufliche Qualifikationen müssen zuerst positiv validiert werden, bevor die Anerkennung beantragt werden kann.

# ZWEITER SCHRITT – FORMULAR AUSFÜLLEN

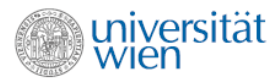

eingelangt am:

An das SSC/die SSSt E-Mail SSC/SSSt:

Antrag auf Anerkennung von Prüfungen, anderen Studienleistungen, Tätigkeiten und Qualifikationen (gemäß § 78 UG) (SL/A1)

### Angaben zur\*zum Studierenden (von der\*dem Studierenden auszufüllen)

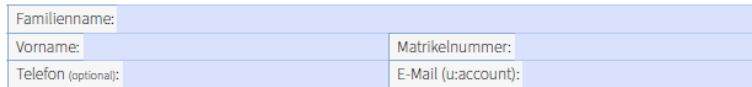

### Angaben zum Curriculum für welches die Anerkennung erfolgen soll (von der dem Studierenden auszufüllen)

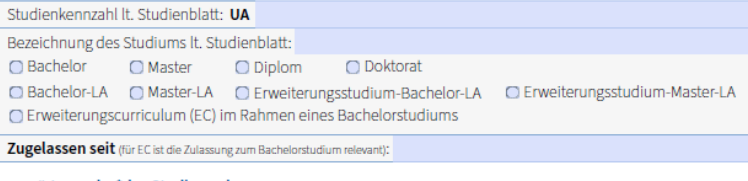

### Bestätigung der\*des Studierenden

Hiermit bestätige ich, dass ich meine persönlichen Daten über u:space auf Richtigkeit und Vollständigkeit überprüft bzw. ergänzt/korrigiert habe.

### **Hinweise zur Anerkennung:**

- · Alle für die Beurteilung notwendigen Unterlagen sind dem Antrag beizulegen.
- · Für fremdsprachige Dokumente sind beglaubigte Übersetzungen beizulegen.
- · Die SPL entscheidet innerhalb von max. 2 Monaten mit Bescheid. Mit Rechtskraft des Bescheids sind die Anerkennungen unveränderbar.
- · Anerkennungen gelten als Prüfungsantritt, eine zusätzliche Absolvierung der Prüfung ist unzulässig.
- · Wird vor Abschluss des Anerkennungsverfahrens (Rechtskraft des Bescheids) die Prüfung positiv absolviert, fällt durch die Änderung maßgeblicher Umstände das rechtliche Interesse an einer Entscheidung weg. In diesem Fall wird das Verfahren durch Aktenvermerk eingestellt.

Achtung: Andere berufliche oder außerberufliche Qualifikationen müssen zuerst positiv validiert werden, bevor die Anerkennung beantragt werden kann.

### Seite 1

- Persönliche Daten
- Angabe über Studium, in dem die Fächer anerkannt werden sollen
- Bestätigung akzeptieren
- Hinweise beachten

## ZWEITER SCHRITT - FORMULAR AUSFÜLLEN

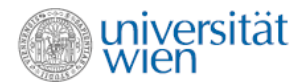

### Voraussetzungen zur Antragstellung/Requirements for submission

### **Notwendige Unterlagen**

### **Necessary documents** • Complete and upload the recognition application

form electronically

official source.

submitted

Please note!

- Formular zum Antrag auf Anerkennung elektronisch vollständig ausfüllen und hochladen.
- Kompetenzen im Antragsformular zusammenfassen und Links bzw. offizielle Dokumente hochladen. welche die offizielle Quelle bestätigen.
- . Für fremdsprachige Dokumente (außer Englisch) sind . For foreign language documents (other than beglaubigte Übersetzungen notwendig.
- · Zeugnis(se) über alle erbrachten, eingereichten Leistungen
- · Bitte laden Sie nur Anhänge hoch, die eine Größe (Summe aller Anlagen) von 20 MB nicht überschreiten.

### Zu beachten!

- · Das Antragsformular muss bearbeitbar bleiben! Scans des Antrags o.ä. können daher nicht entgegengenommen werden.
- · Ein Antrag auf Anerkennung ist nur möglich, sofern eine aktive Zulassung zum Ziel-Studium (Studium, für die die Leistungen anerkannt werden sollen) vorhanden ist.
- · Antworten können ausschließlich direkt im Ticket via Servicedesk oder als Antwort über Ihren u:account entgegengenommen werden. Rückmeldungen über private E-Mail Adressen werden nicht berücksichtigt!
- · Bitte öffnen Sie nur 1 Ticket für alle Anerkennungsanträge einer Universität bzw. Institution. Sie können mehrere Prüfungsleistungen in einem Ticket beantragen und div. Anhänge hochladen.

### • The application form must remain editable after submission! Scans of the form or similar cannot be accepted.

· Summarise competences in the application form and upload links or official documents verifying the

English), certified translations are required.

• Certificate(s)/transcript(s) including all courses

. Please only upload attachments that have a size

of no more than 20 MB in total.

- An application for recognition is only possible if the student is enroled in the target study programme (study programme for which the submitted courses are to be recognised).
- Responses can only be accepted directly in the ticket via the service desk or as a reply via your u:account. Responses via private e-mail addresses will not be considered!
- · Please open only 1 ticket for all applications for recognition of one university or institution. You can apply for the recognitions of several courses in one ticket and upload multiple attachments.

### Seite 2

- Voraussetzungen lesen &  $\bullet$ prüfen ob alles erfüllt wird
- Bestätigung akzeptieren

### Bestätigung der\*des Studierenden/Student's confirmation

Hiermit bestätige ich, dass ich die Voraussetzungen zur Antragstellung gelesen habe und erfülle. O I hereby confirm that I have read and fulfil the requirements for submitting an application for recognition.

# ZWEITER SCHRITT – FORMULAR AUSFÜLLEN

Angabe über das Studium, wo die Leistung (Prüfung, etc.) erbracht wurde & welche Lehrveranstaltung

Typ: Welche Art von Lehrveranstaltung

ECTs: Anzahl der ECTs der absolvierten Leistung

Note: erzielte Note

Datum: wann wurde die Leistung erbracht

Ausführliche Beschreibung der Lehrveranstaltung (Inhalte, Schwerpunkte, etc.)

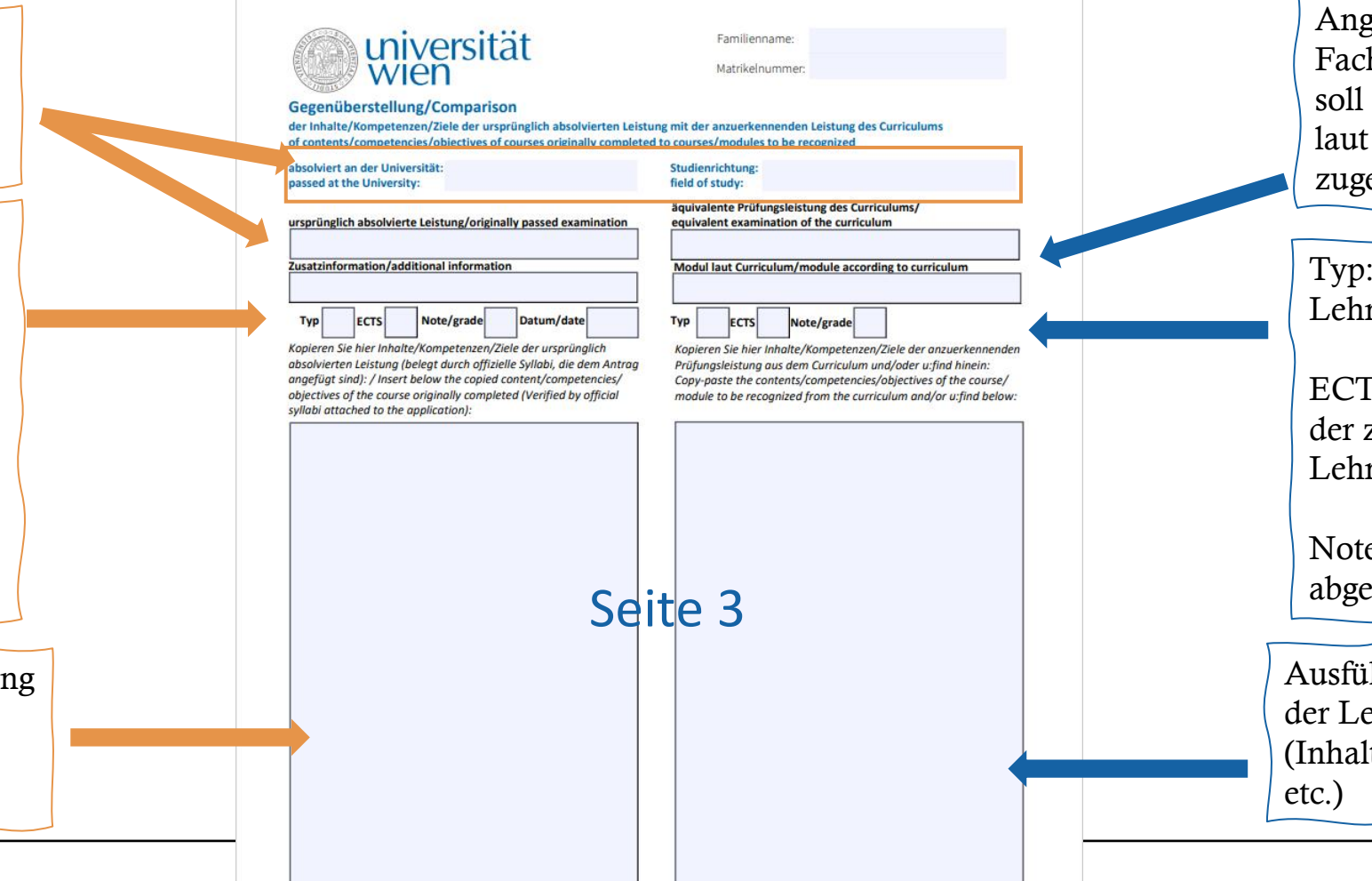

rabe darüber welches h anerkannt werden  $&$  welchem Modul Curriculum es eordnet ist

Welche Art von rveranstaltung

ECTs: Anzahl der ECTs zu anerkennenden rveranstaltung

e: erzielte Note der elegten Leistung

hrliche Beschreibung ehrveranstaltung te, Schwerpunkte,

# ZWEITER SCHRITT – FORMULAR AUSFÜLLEN

### Tipps

- Bei Beschreibung der Lehrveranstaltung:
	- Kopieren aus Syllabus/u:find/Curriculum
	- Verwendung von Ausschnitten erlaubt, jedoch sinnerhaltend
- Pro Lehrveranstaltung ist eine Seite auszufüllen
- Der untere Abschnitt (siehe Foto) ist nur von der Studienprogrammleitung auszufüllen

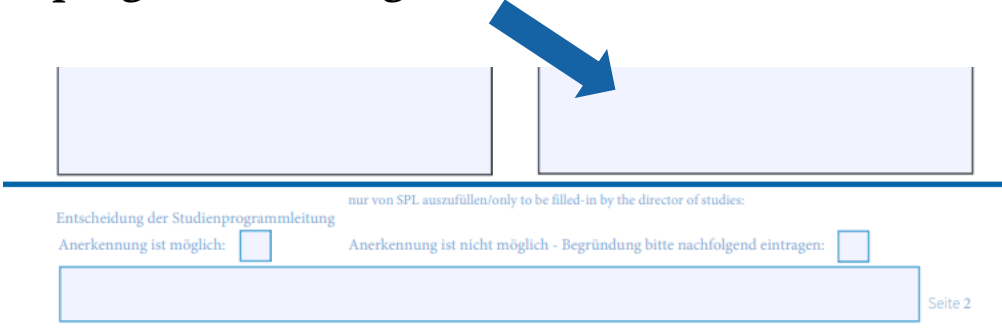

### DRITTER SCHRITT – ONLINE ANTRAG FINDEN

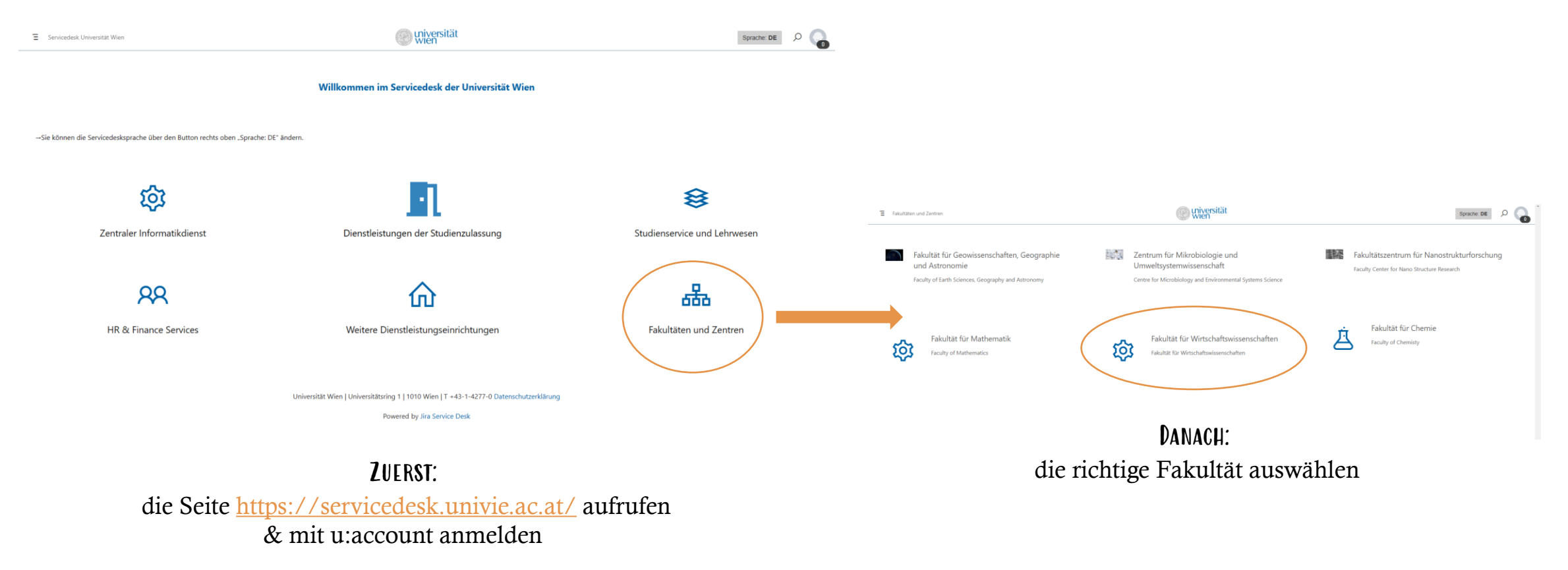

## DRITTER SCHRITT – ONLINE ANTRAG FINDEN

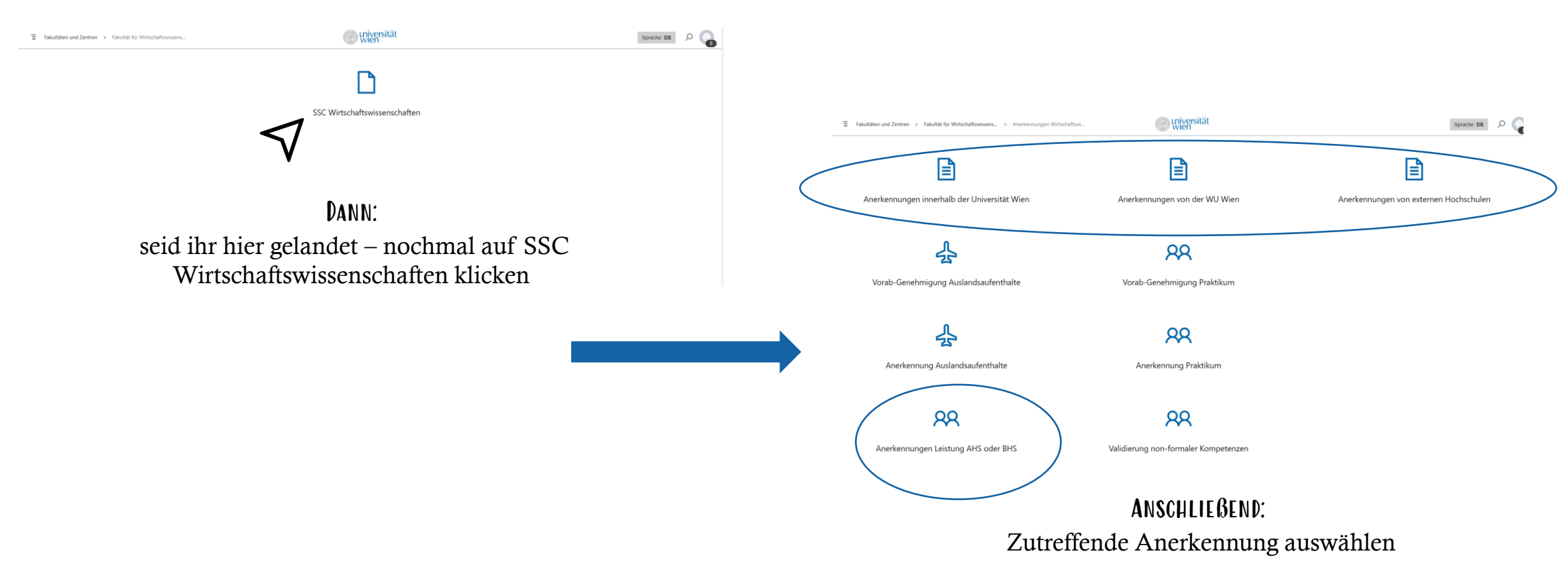

## DRITTER SCHRITT – ONLINE ANTRAG FINDEN

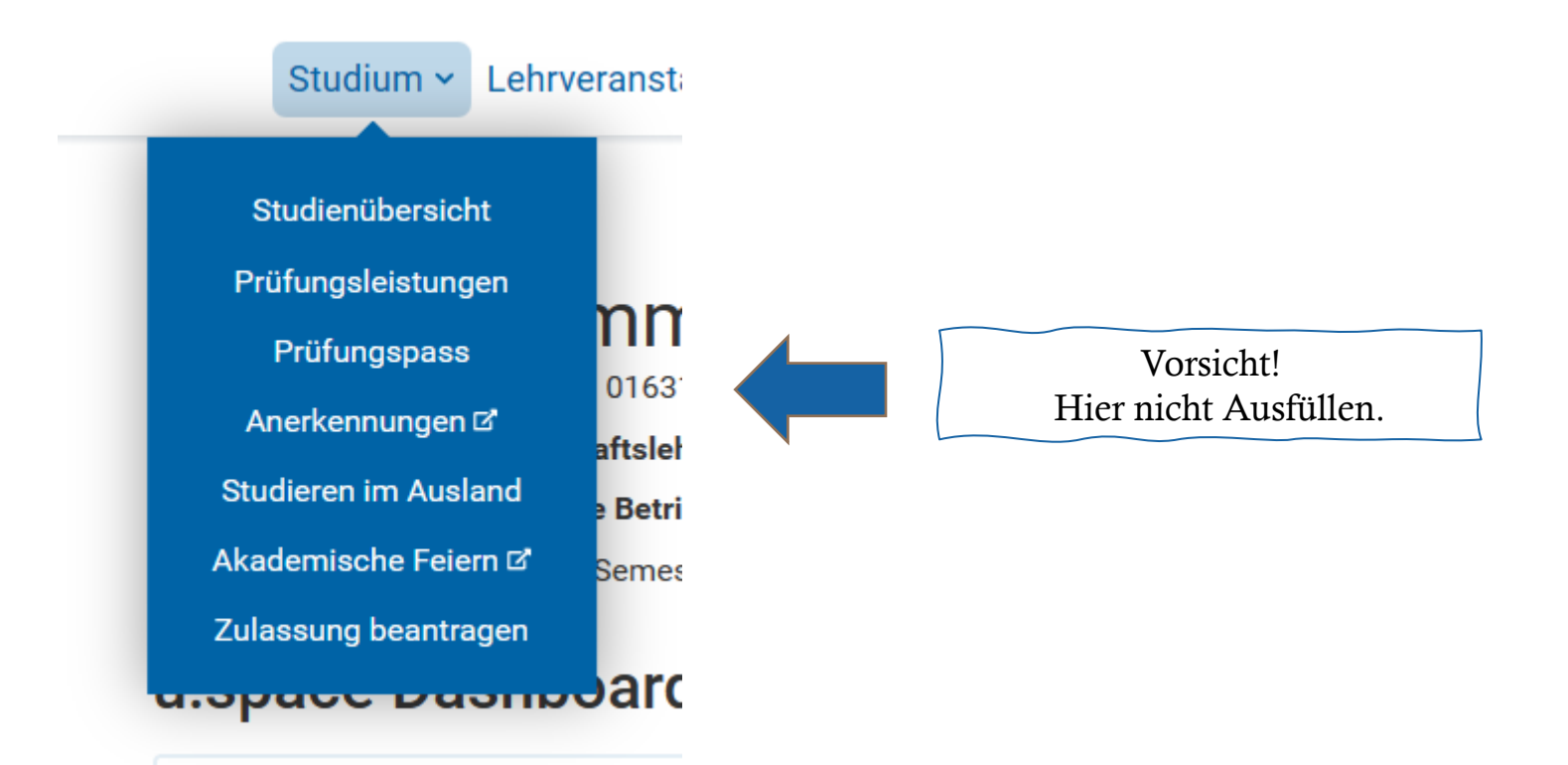

### SCHRITT 4 – ONLINE ANTRAG STELLEN

Anerkennungen von externen Hochschulen Anerkennungen Wirtschaftswissenschaften

> ANLEITUNG: 1. Achtung! Ihre Antworten können nur direkt im Ticket oder von Ihrem u:account weiter bearbeitet werden. Rückmeldungen über private E-Mail Adressen finden keine Berücksichtigung. 2. Bitte öffnen Sie nur 1 Ticket für alle Anerkennungsanträge einer Universität bzw. Institution. Sie können mehrere Prüfungsleistungen in einem Ticket beantragen und div. Anhänge hochladen. INSTRUCTIONS: 1. Attention! Your responses can only be processed directly in the ticket or if you send them from your u:account. Feedback via private e-mail addresses won't be considered. 2. Please open only 1 ticket for all applications for recognition of a university or institution. You can apply for several exam credits in one ticket and upload various attachments.

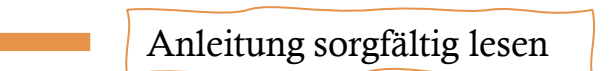

BEISPIEL HIER ANHAND<br>EINER ANERKENNUNG<br>VON EINER ANDEREN<br>UNIVERSITÄT

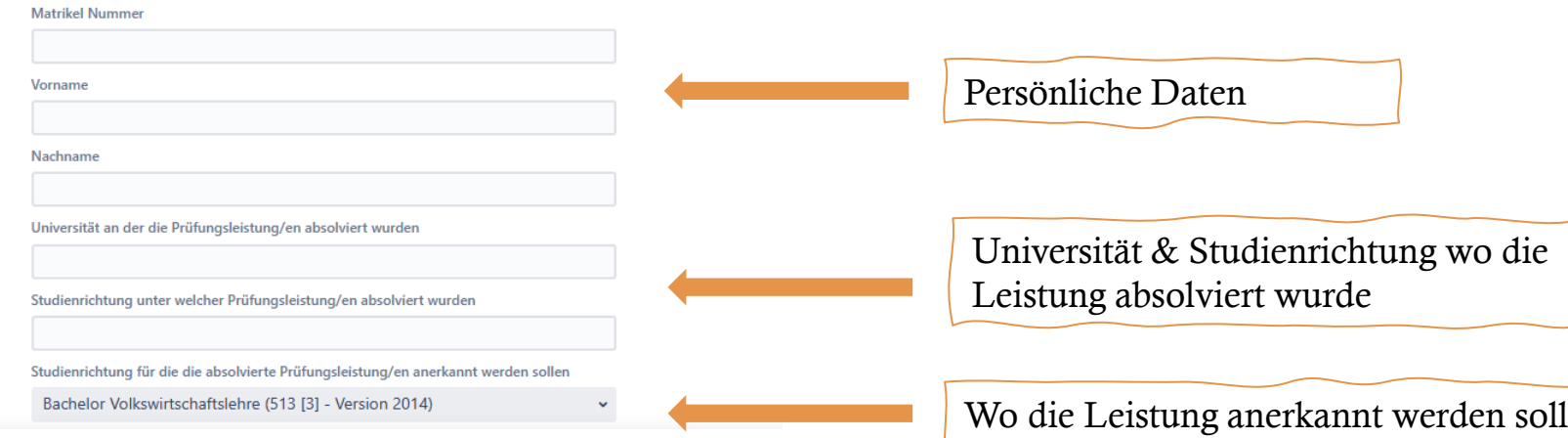

## SCHRITT 4 – ONLINE ANTRAG STELLEN

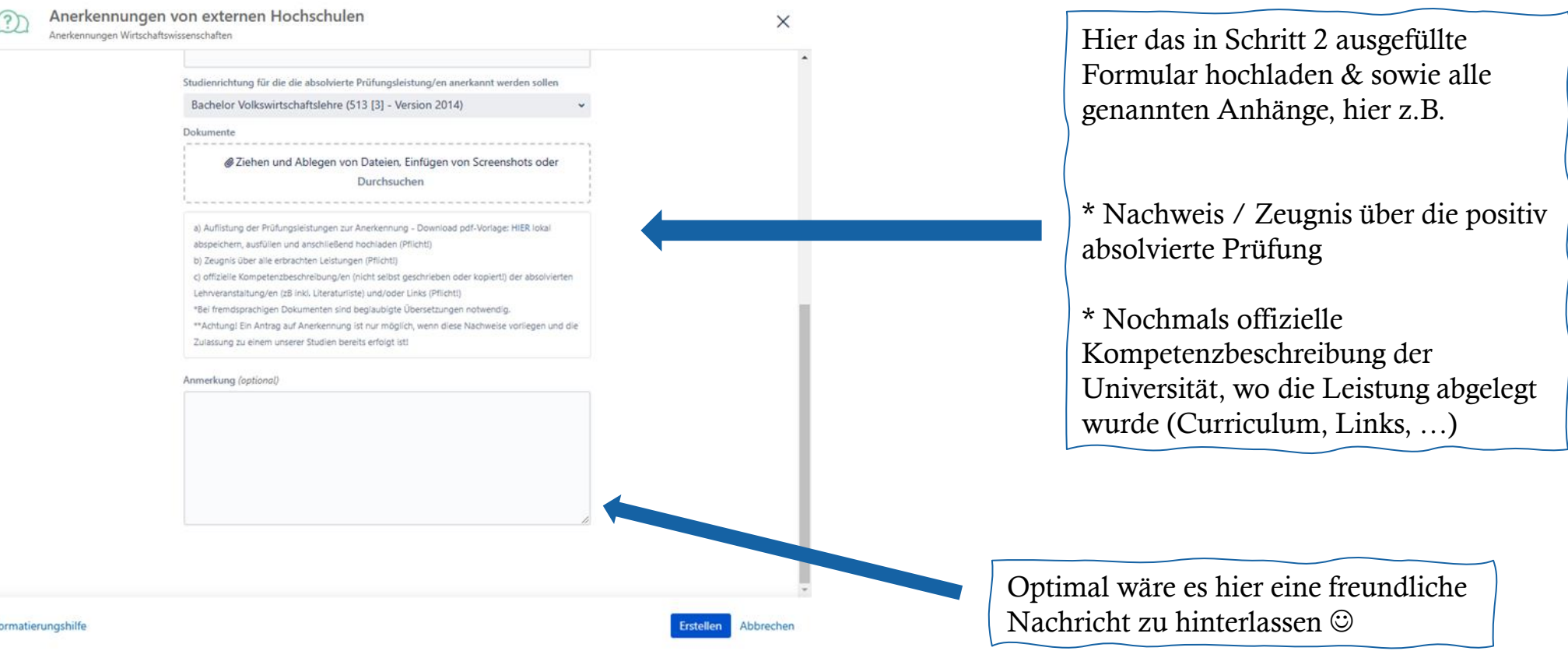

## SCHRITT 5 – ANTRAG ABSENDEN

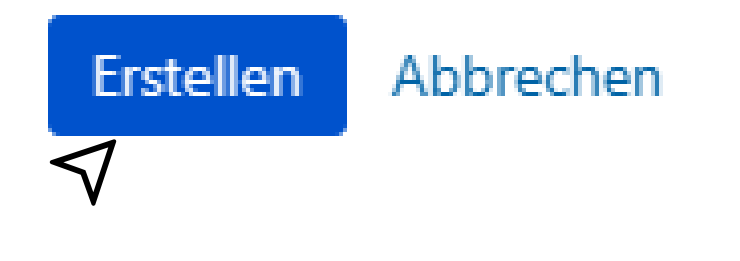

### auf Erstellen klicken

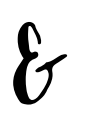

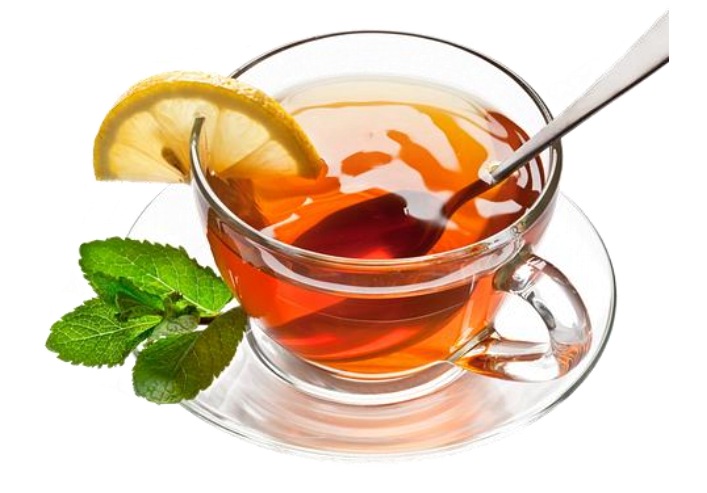

Abwarten auf den Bescheid und TEE TRINKEN  $\odot$ 

PS: Geduld haben, das SSC arbeiten so schnell wie möglich daran